# Register today for mySchoolBucks! Download the mySchoolBucks app!

New Kent's School Nutrition Service is excited to provide you with a convenient and secure online payment service called **mySchoolBucks**. This website allows you to deposit money directly into your child's school meal account and/or view balance/purchase information for the past ninety days. Balances carry forward from year to year, and by having money in each child's account prior to entering the cafeteria, we find that the lunch lines move along much faster, which gives your child more time to eat and be with friends.

To access this service, go to the district web site at **www.newkentschools.org** and click on "School Nutrition Services" under the "For Parents" tab. Click the **mySchoolBucks** link. From this website you can create your account and add money to your child's school meal account. All you need is your child's name, school, and student ID number.

## **Things to know:**

- You will need your child's student ID number; you may get this number by contacting your child's school or 804-966-8508.
- $\triangleright$  You can add multiple children to your account.
- $\triangleright$  Accepted payment methods include Visa, MasterCard, Discover, debit card, and e-check payments.
- $\triangleright$  There is a convenience fee of \$2.49 per deposit transaction. Parents placing money into multiple meal accounts will only be assessed one fee per deposit transaction. You may fund up to \$120 per child, but a family may pay for all of their children on a single transaction.
- **You do not have to make a deposit online to use this free system. You can create an account to monitor your child's spending.**
- **Your children may download the app on their phone to monitor their account**!
- $\triangleright$  If you choose not to take advantage of the online payment service you may continue to make advance payments via check, which should be made payable to New Kent Cafeteria. Please remember to write your **child's full name and student ID number** on the check's memo section.
- > If you want to add restrictions on your child's account please call any cafeteria manager or the School Nutrition Supervisor at 804-966-8508.

### **Adding Students to Your Account:**

Once you are logged into your new account, follow the prompts to add a new student and set the limit for when you wish to receive a low balance notification. It is recommended that you set this amount for at least \$10 to give yourself a few days to fund your child's lunch account. If you need assistance adding a student to your account please contact your cafeteria manager or the School Nutrition Supervisor at 804-966-8508.

### **PLEASE NOTE: If a child has a suffix of Jr or any other distinction in their name, please include it when entering the last name. For example: John Doe Jr. would need to be entered as "Doe Jr" in the last name field.**

### **Making a Deposit:**

Follow the prompts to add one-time funds for one or more children. You can print your order to generate a receipt of your transaction. Please allow twenty-four hours once you place money online for it to reach your child's account.

**Expect deposits to take 24 hours to be placed into your child's account. If your child has a copy of the receipt, the cafeteria can accept this as payment.** 

> **Take mySchoolBucks wherever you go! Make payments on-the-go, check balances, view purchases, and more! Download the mySchoolBucks app!**

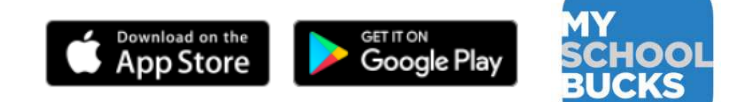